# **Symbolerklärung**

In F2 gibt es eine Vielzahl von Symbolen, die Ihnen dabei helfen sollen, Überblick über Dokumente zu erhalten und zu verstehen, warum ein Dokument in Ihrem Posteingang angezeigt wird.

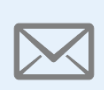

### **E-Mail**

Das Symbol weist auf eine eingegangene E-Mail eines internen oder externen Absenders oder eine ausgehende E-Mail von Ihnen oder einem Kollegen hin.

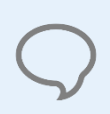

# **Chat**

Das Symbol zeigt, dass sich an dem Dokument ein Chat befindet, in dem Sie Teilnehmer sind.

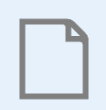

# **Dokument**

Das Symbol kennzeichnet ein internes Dokument.

# **Information**

Das Symbol weist darauf hin, dass sich eine Information für Sie an dem Dokument befindet. Es kann z. B. sein, dass Sie als ergänzender Sachbearbeiter zum Dokument hinzugefügt wurden. Wenn Sie den Mauszeiger über das Symbol halten, können Sie sehen, warum das Dokument in Ihrem Posteingang liegt.

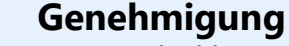

Das Symbol kennzeichnet eine Genehmigung. In Abhängigkeit der Frist der Genehmigung ändert sich die Farbe des Symbols. Die Symbolik im Kreissymbol gibt an, an welchem Schritt sich die Genehmigung befindet.

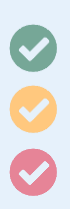

# **Anfrage**

Das Symbol kennzeichnet eine Anfrage. In Anhängigkeit der Frist der Anfrage ändert sich die Farbe des Symbols. Die Symbolik im Buchsymbol gibt an, an welchem Schritt sich die Anfrage befindet.

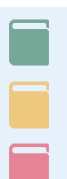

#### **Notiz**

Das Symbol zeigt, dass sich an dem Dokument eine Notiz befindet. Wenn Sie als Teilnehmer zur Notiz hinzugefügt wurden, wird das Dokument in Ihrem Posteingang erscheinen.